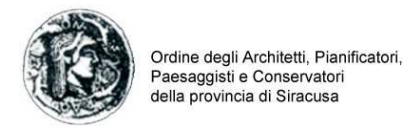

Egregi colleghi,

vi comunichiamo che nella gestione della formazione (pubblicazione eventi, registrazione partecipanti, rilascio crediti) il nostro Ordine utilizzerà il servizio IM@TERIA messo a disposizione dal CNAPPC nel sito www.awn.it

Tale servizio permette una gestione più semplice e immediata della formazione da parte dell'iscritto che, una volta registrato, potrà trovare nel profilo personale la propria situazione in termini di CFP, potrà iscriversi agli eventi di formazioni proposti e caricati dai diversi ordini territoriali, potrà autocertificare CFP ottenuti in maniera autonoma, potrà fare richiesta di esonero.

In allegato si trasmette un vademecum per il corretto utilizzo del servizio IM@TERIA.

#### **Come registrarsi al servizio?**

Andare sul sito del CNAPPC www.awn.it , nel menù a destra cliccare il pulsante IM@TERIA. Si apre la schermata del servizio al centro in basso cliccare "LINK AL SERVIZIO". Si apre un ulteriore schermata con la carta dell'Italia cliccare sulla Sicilia. Si apre una tendina con l'elenco degli Ordini regionali andare su Siracusa. Si apre una tendina con le voci "Registrati" e "Accedi". La prima volta si dovrà effettuare la registrazione definendo nome utente e password. Una volta registrati si procederà al successivo accesso tramite la voce "Accedi".

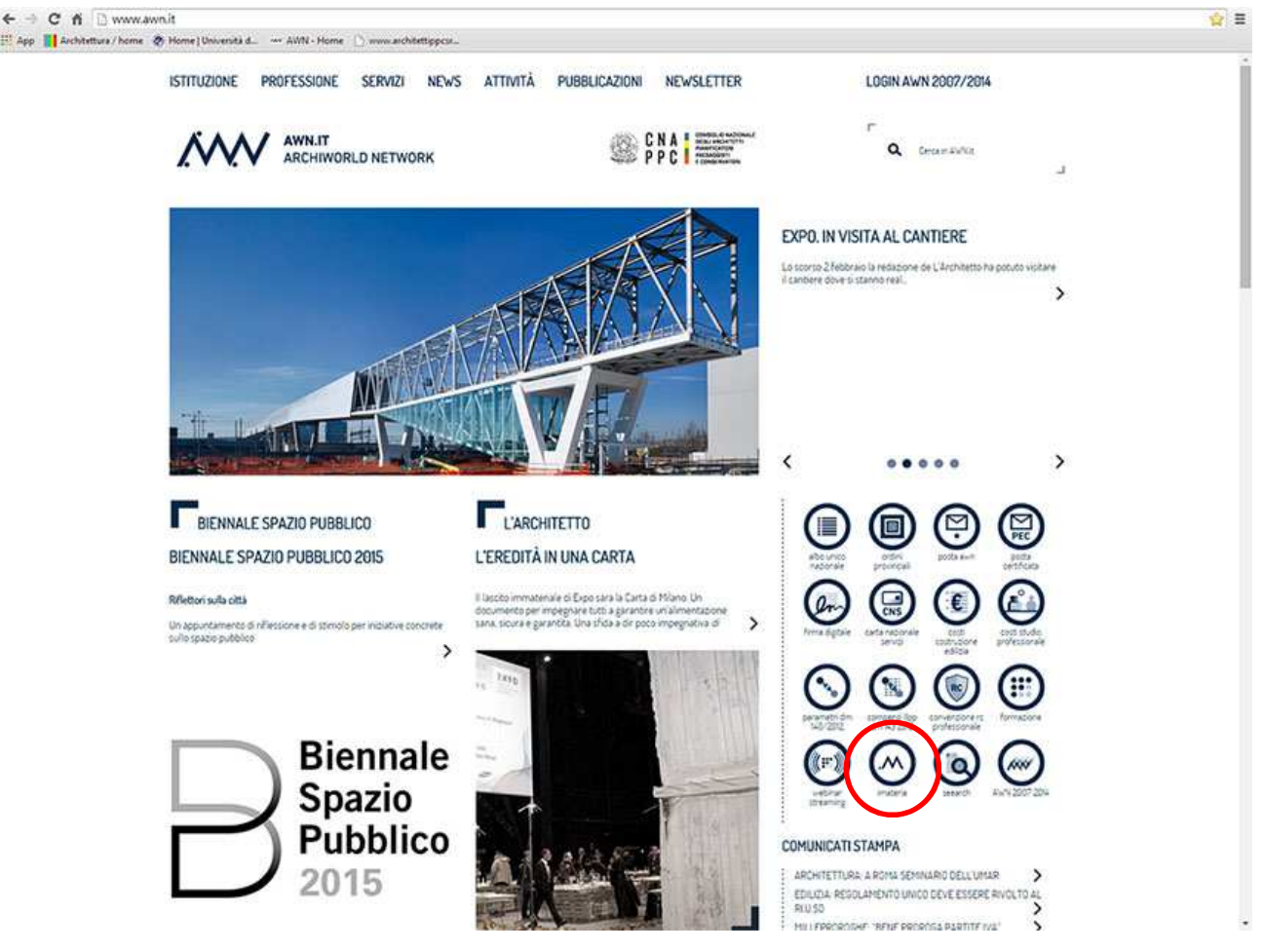

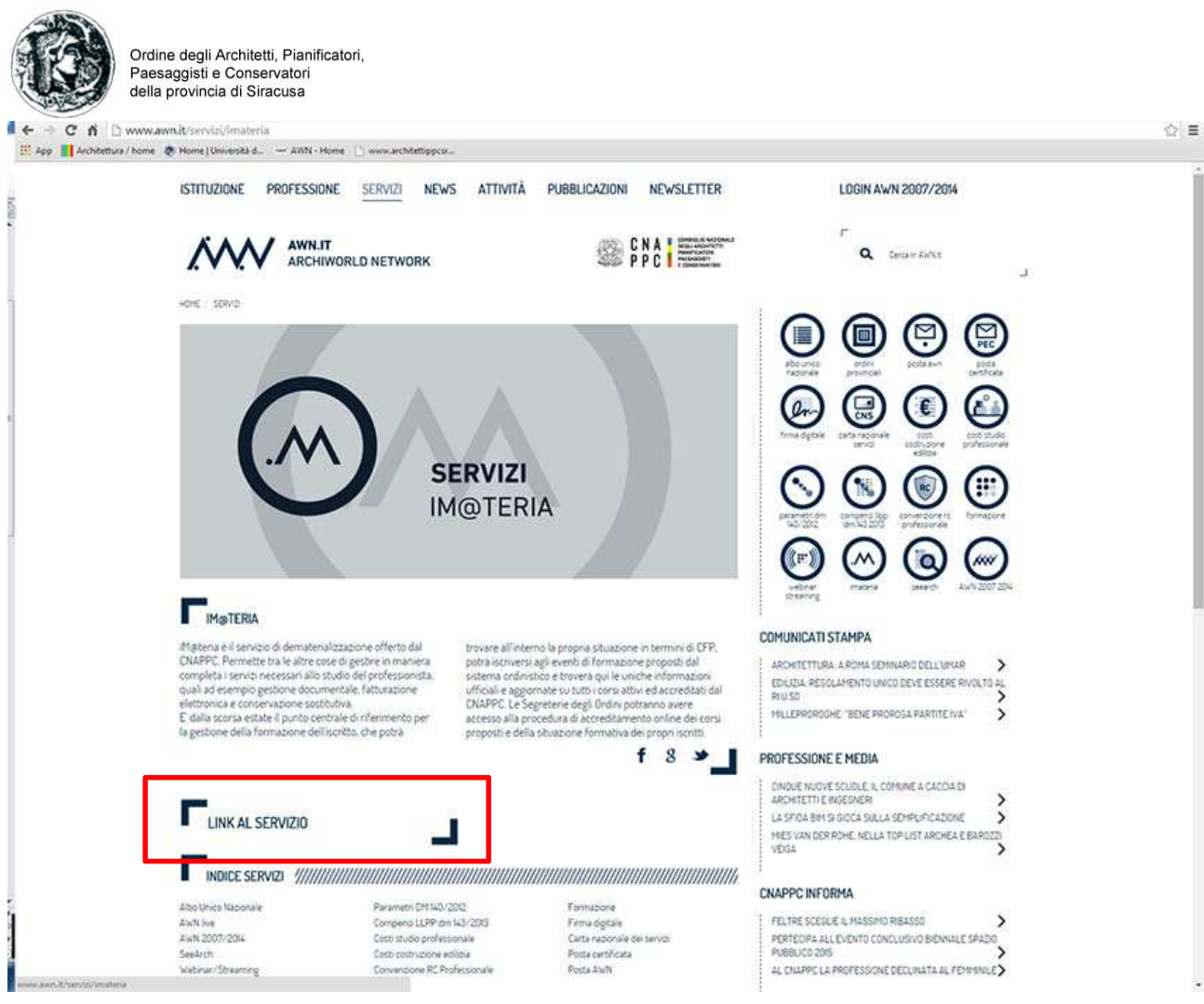

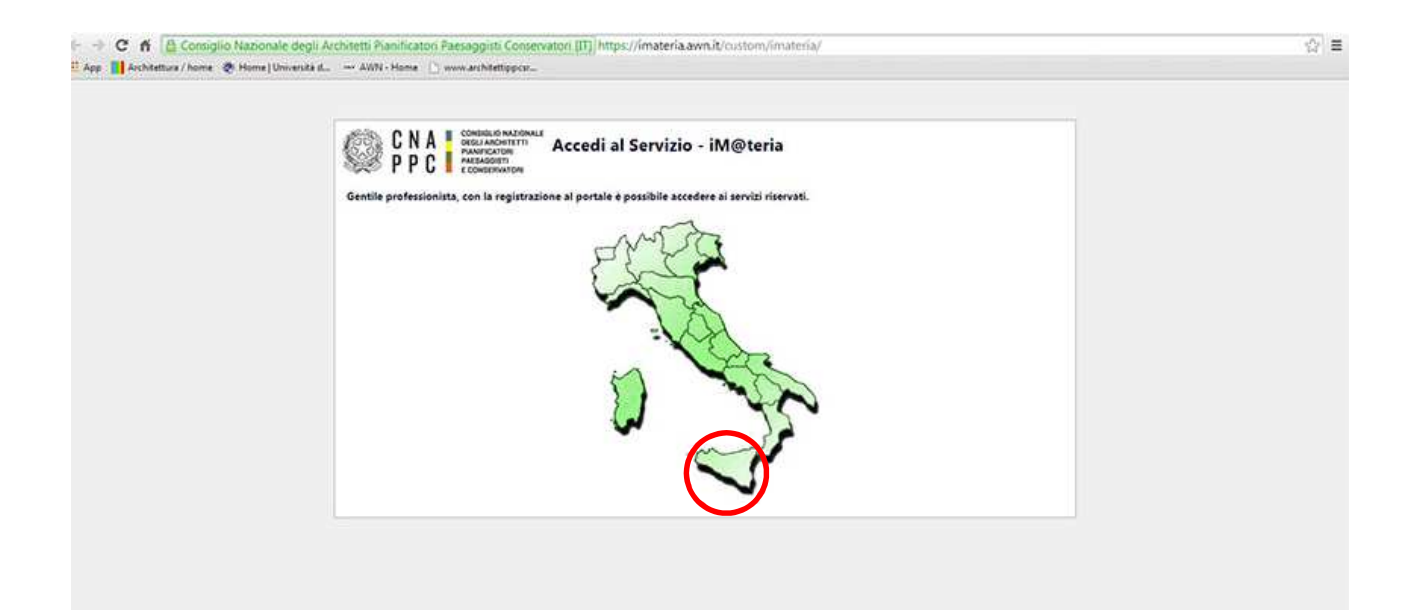

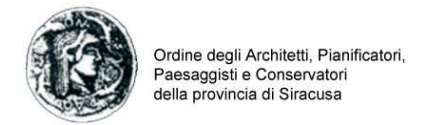

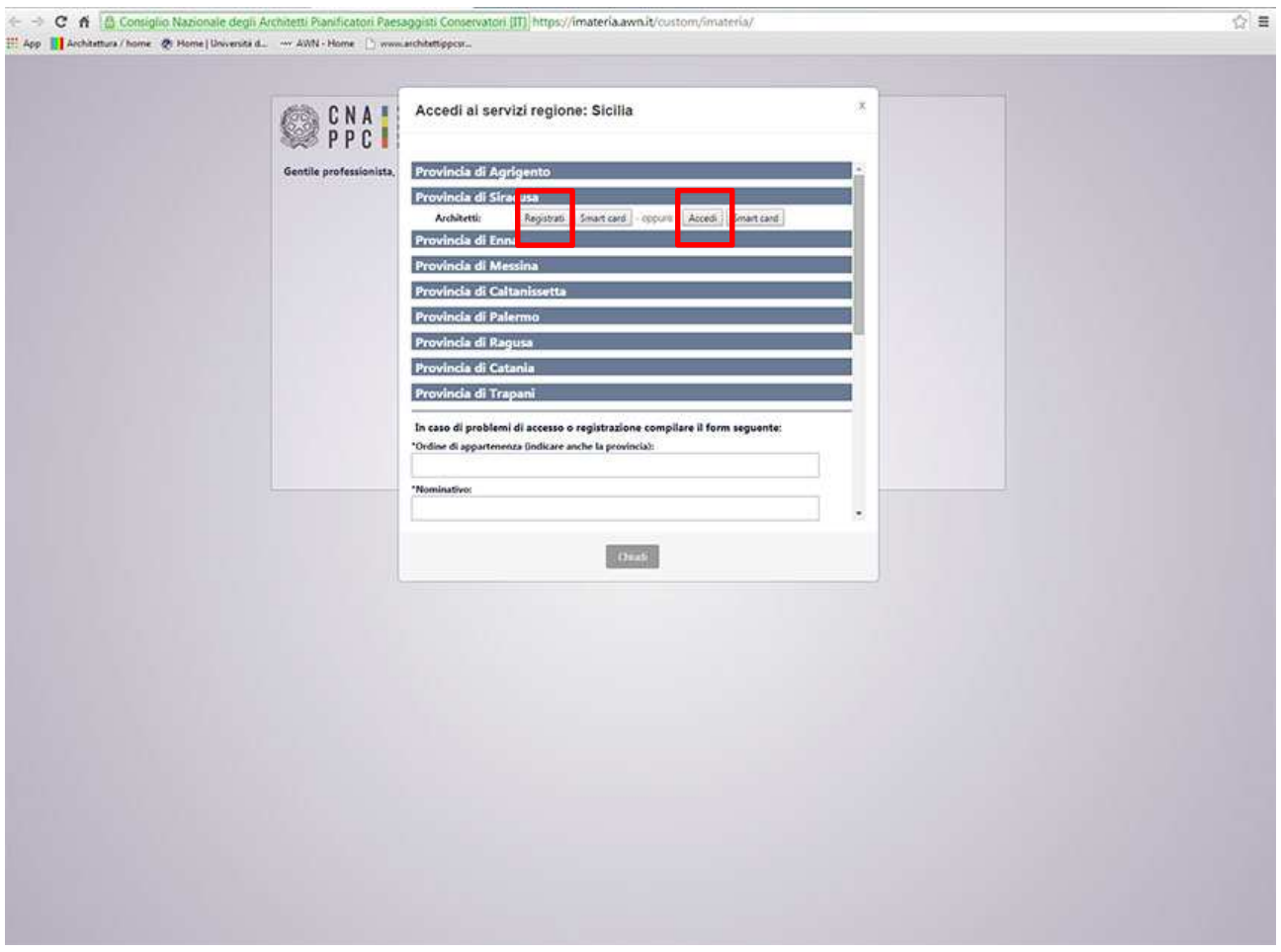

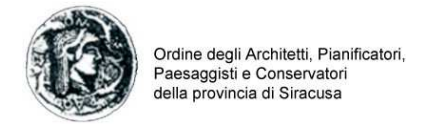

# **Cosa posso fare tramite IM@TERIA?**

IM@teria offre una pluralità di servizi e ausili (alcuni dei quali a pagamento) fra cui la gestione dell'attività di formazione. Ciascuno iscritto può scegliere di partecipare fra gli eventi caricati dai singoli ordini territoriali nelle diverse modalità di erogazione (frontale, e-learning asincrono e sincrono, webinar ecc.).

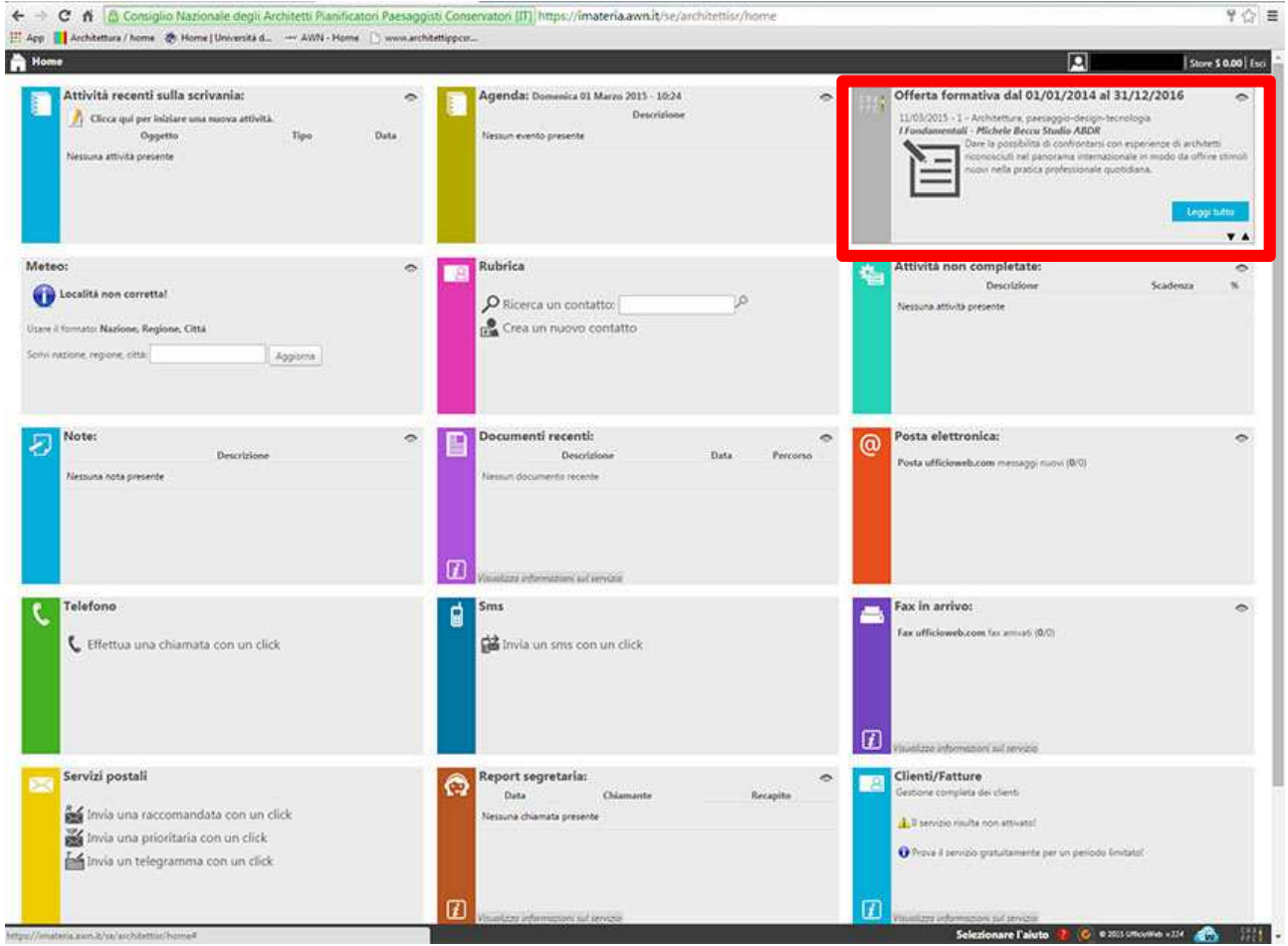

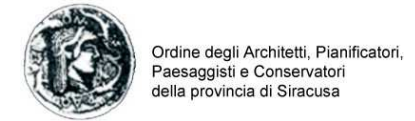

#### **Come posso registrarmi ad un evento?**

Una volta loggato con il proprio nome utente e password ed entrato nel menù formazione si apre una schermata dove è possibile vedere tutti gli eventi inseriti nella piattaforma a livello nazionale. Tramite specifici filtri si può attivare la ricerca dell'evento a cui si è interessati oppure scorrere la lista fino a quando non si individua ciò che interessa. Un volta scelto l'evento si entra nella relativa pagina cliccandoci sopra dalla quale è possibile effettuare l'iscrizione secondo le modalità previste dagli organizzatori.

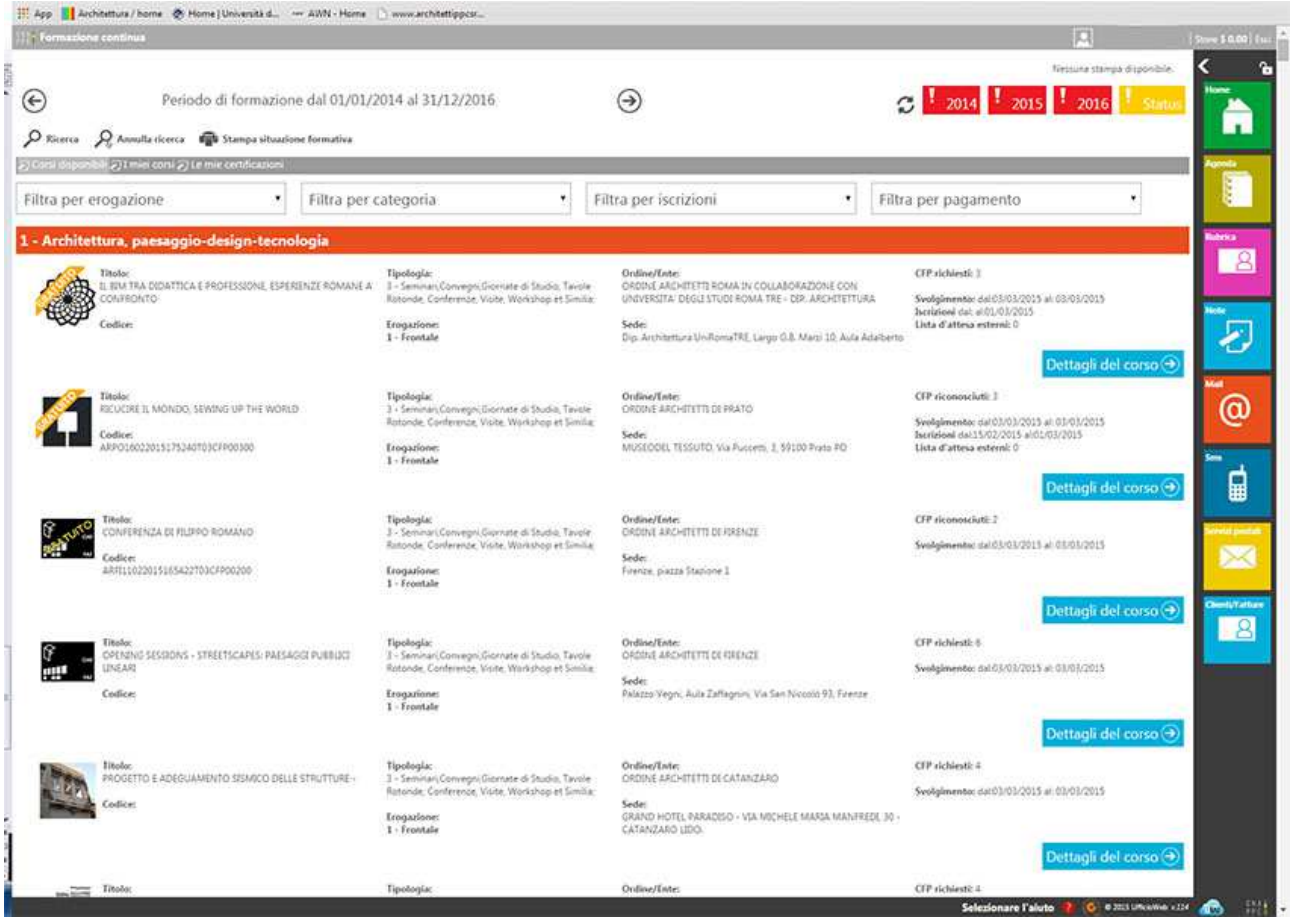

#### **Posso partecipare ad un evento organizzato da un altro ordine?**

Si se l'ordine che organizza l'evento apre la partecipazione ad iscritti non presenti nel proprio albo. Tale opzione, comunque, è verificabile una volta scelto l'evento nella specifica schermata che compare dopo averci cliccato sopra.

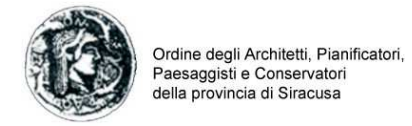

#### **Come verifico i crediti acquisiti?**

Nella pagina del proprio profilo formativo in alto a destra è possibile vedere il report del proprio curriculum formativo anno per anno e nel computo complessivo potendo anche stampare la propria situazione maturata in termini di CFP acquisiti. Ciascuno ordine è tenuto a registrare per ciascun architetto i crediti acquisiti per gli eventi a cui ha partecipato. È importante sottolineare che la responsabilità della registrazione è di competenza dell'ordine che organizza l'evento e non dell'ordine di appartenenza. Ad esempio se un iscritto di Siracusa partecipa ad un evento realizzato dall'ordine di Catania o Ragusa dovrà essere quest'ordine a registrare il nome fra i partecipanti per far sì che vengano acquisiti i CFP nel curriculum formativo personale. Posso verificare la partecipazione ai corsi tramite l'opzione "i miei corsi" nella parte a sinistra .

**P.S.: per gli eventi organizzati dall'ordine di Siracusa nel 2014 si provvederà a caricare i crediti che allo stato attuale non sono presenti nella piattaforma. Per gli eventi del 2015 la registrazione dei CFP sarà automatica.** 

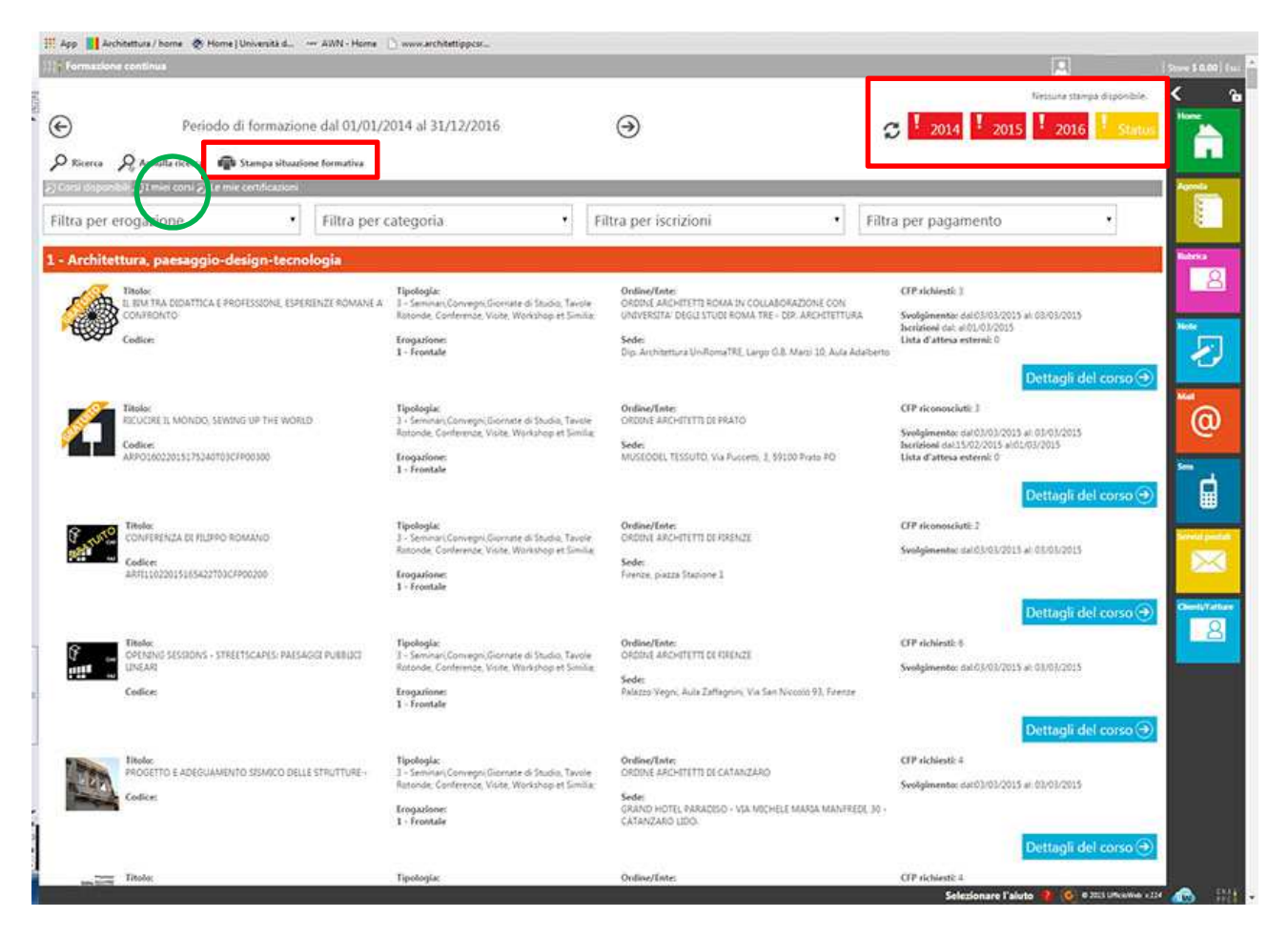

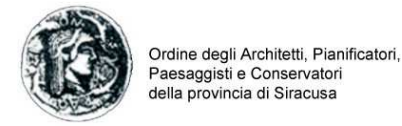

# **Come autocertifico i crediti maturati autonomamente (es. corsi abilitanti, master, dottorati, lauree specialistiche, mostre, fiere, pubblicazioni ecc.)?**

Nel pagina del proprio profilo formativo in alto a sinistra è presente l'opzione "Le mie certificazioni" cliccandovi si apre una schermata da cui è possibile inserire la "richiesta crediti con autocerficazione" tramite l'opzione "nuova istanza". Una volta scelta tale opzione si apre la schermata dove immettere i dati della richiesta selezionando nell'oggetto "richiesta crediti con autocertificazione".

La responsabilità della registrazione dei crediti è del singolo iscritto e non della segreteria dell'Ordine per cui non è più necessario inviare una richiesta formale per il riconoscimento dei CFP.

#### **P.S.: per le richieste pervenute nel 2014 è necessario che ciascun iscritto inserisca nella piattaforma i relativi dati per aver registrati nel curriculum formativo i corrispettivi CFP.**

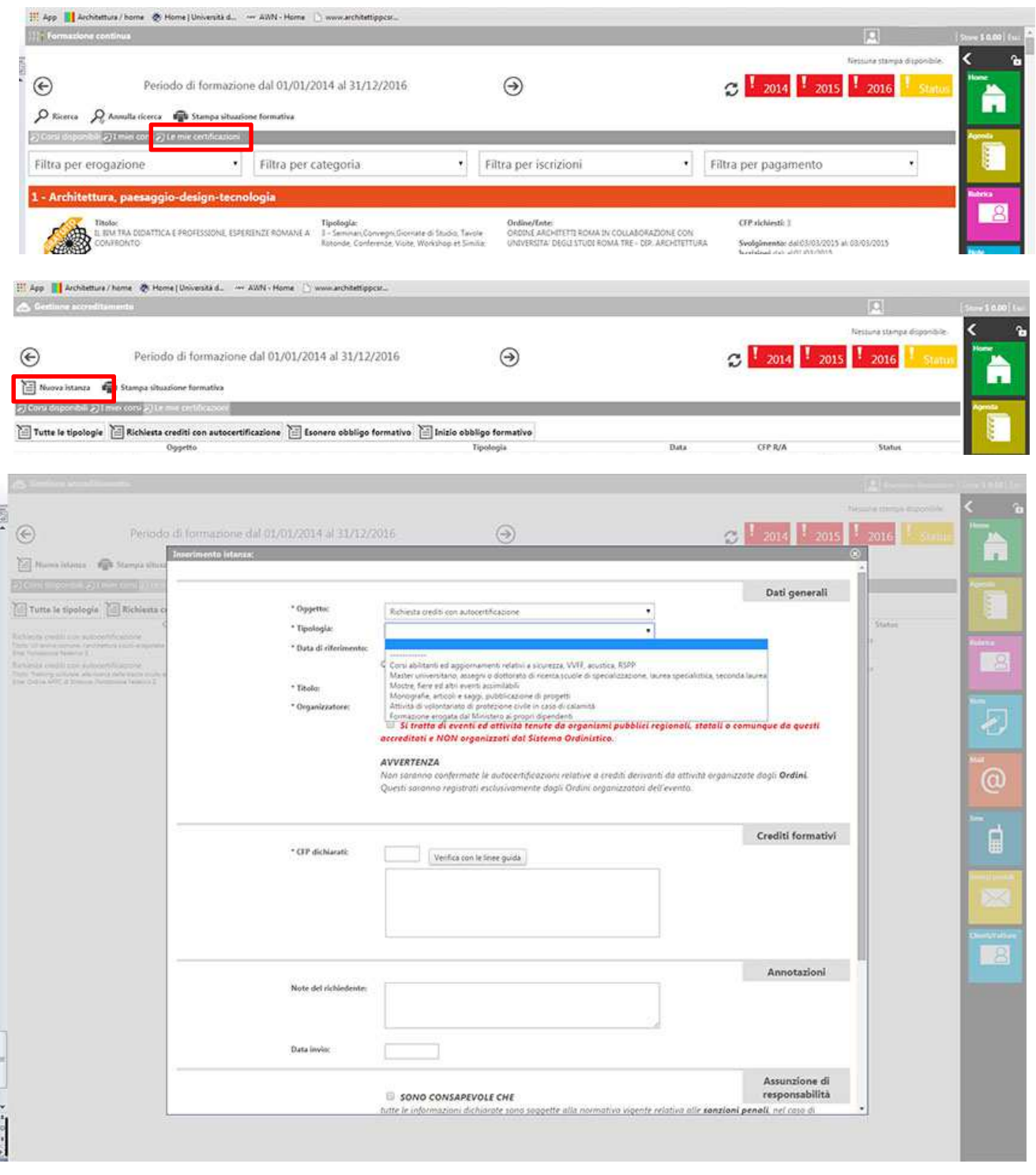

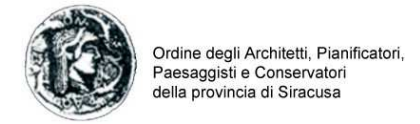

## **Come richiedo l'esonero dalla formazione?**

La richiesta di esonero si gestisce sempre dall'opzione "Le mie certificazioni" cliccandovi si apre una schermata da cui è possibile inserire la richiesta tramite l'opzione "nuova istanza". Una volta scelta tale opzione si apre la schermata dove immettere i dati della richiesta selezionando nell'oggetto "Esonero obbligo formativo".

## **P.S.: per le richieste pervenute nel 2014 è necessario che ciascun iscritto inserisca di nuovo la richiesta di esonero**

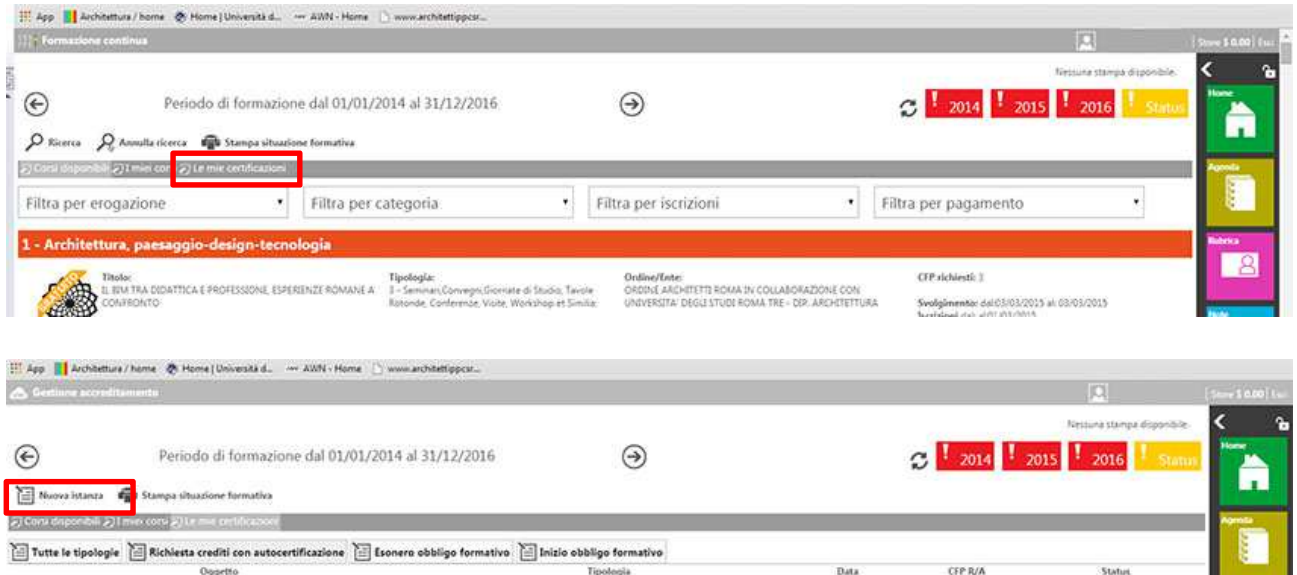

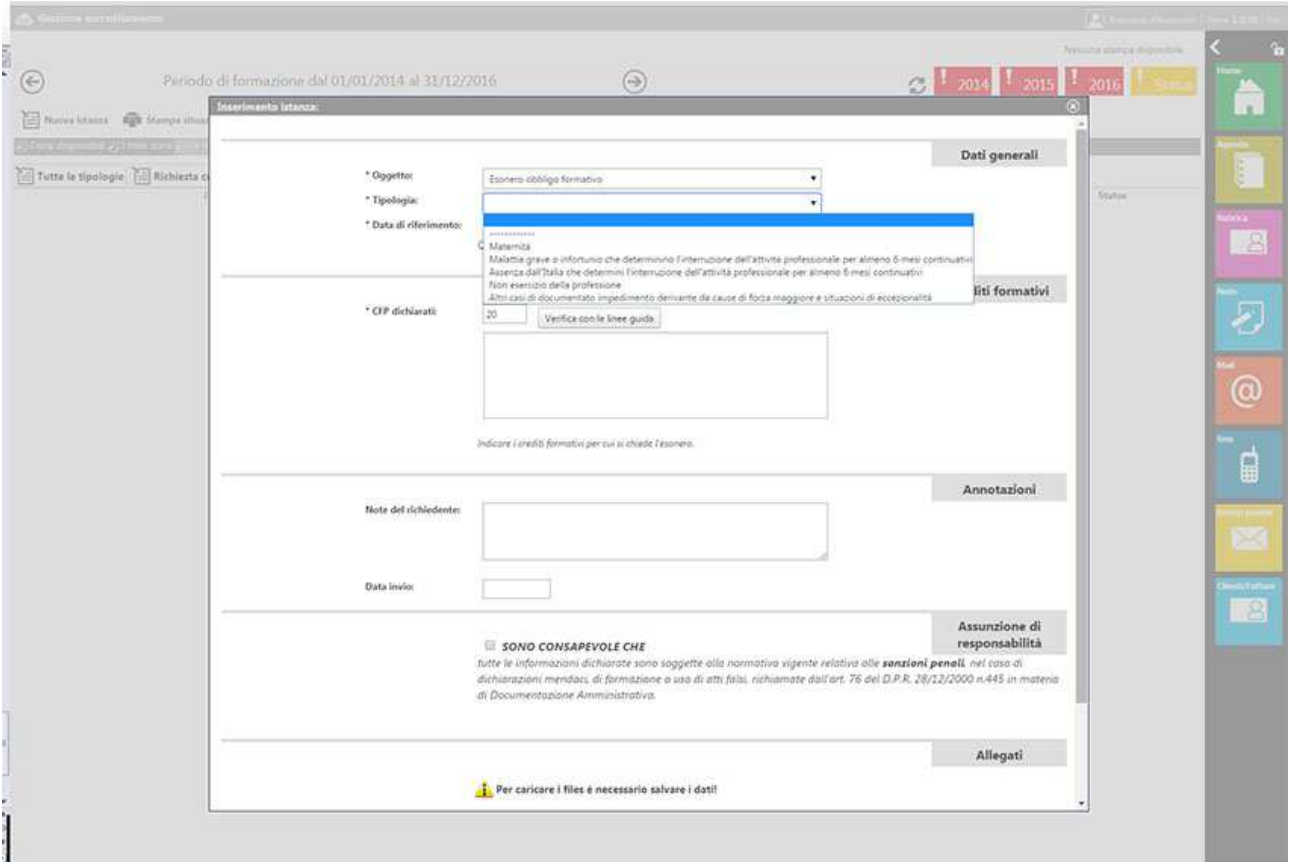